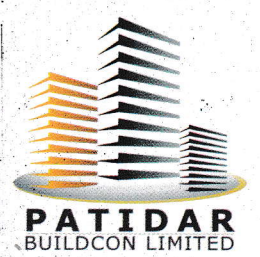

# IDAR BUILDCON

Regd. Off.: Lati Bazar, Joravarnagar - 363 020 Dist. Surendranagar (Gujarat)

E-mail : patidarbuildconltd@roeketmail.com CIN No.: L99999GJ1989PTC058691

Ref, No,: Date :

Date: 01.09.2021

To, Gen. Manager (DCS) BSE Limited P<sub>J</sub> Towers, Dalal Street, Fort, Mumbai-400001

#### SUB- INTIMATION OF AGM AND SUBMISSION OF NOTICE OF ANNUAL GENERAL MEETING (AGM)

Dear Sir,

Pursuant to Regulation 30(6) and Part A of Schedule III of Securities Exchange board of India (Listing Obligations and Disclosures requirements) Regulations, 2015, this is to inform that the 32nd Annual General Meeting [AGM) of the company is scheduled to be held at 10.00 A.M. on Wednesday, September 29, 2021 at the registered office of the Company. The Notice of Annual General Meeting along with e-voting instructions is enclosed herewith.

You are requested to take the same on your record.

i Thanking You.

Yours Sincerely,

FOR, PATIDAR BUILDCON LIMITED

ejuikant priel

MR. RAJNIKANT PATEL MANAGING DIRECTOR (DIN:01218436)

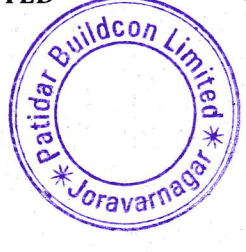

### PettiderBuildconbimited

**NOTICE** 

NOTICE IS HEREBY GIVEN THAT 32NDANNUAL GENERAL MEETING OF PATIDAR BUILDCON LIMITED WILL BE HELD ON 29TH SEPTEMBER, 2021 AT 10.00 A.M. AT THE REGISTEREED OFFICE OF THE COMPANY SITUATED AT LATI BAZAR, JORAVARNAGAR DIST. - SURENDRANAGAR GUJARAT GJ 363020 IN TO TRANSACT THE FOLLOWING **BUSINESS:** 

#### **EXAMPLE ORDINARY BUSINESS:**

- To receive, consider and adopt the Financial Statements of the Company for the year 1. ended March 31, 2021, including the audited Balance Sheet as at March 31, 2021, the Statement of Profit and Loss for the year ended on that date and the reports of the Board of Directors ('the Board') and Auditors thereon.
- To appoint a Director in place of Mr. RajnikantPatel (DIN:01218436), who retires by  $2.$ rotation, in terms of Section 152 (6) of the Companies Act, 2013, and being eligible, offers himself for re-appointment.

**PLACE: SURENDRANAGAR** DATE:01/09/2021

BY ORDER OF THE BOARD OF DIRECTORS, FOR, PATIDAR BUILDCON LIMITED

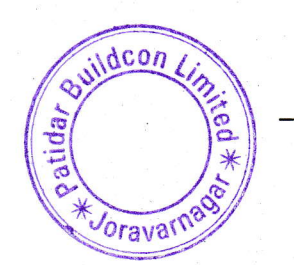

Rajnikard@palel

MR. RAJNIKANT PATEL **MANAGING DIRECTOR**  $(DIN: 01218436)$ 

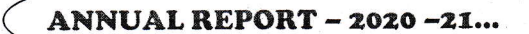

ு அதற்கைக்கு கைக்குக்குக்கு குறித்து வந்து குறை குறை குறைக்கு குறைய திருந்து குறித்து பெறு நிறுக்குக்கு குறித்து

### PettiderBuildconLimited

#### NOTES:

s-l

t' i;l

 $\frac{\lambda}{\lambda}$ '-&ri::.:... .-.,@q . ":a':. &)-

: i::: i'\*.1'.:. .€i], ;

- A Member entitled to attend and vote at the above meeting is entitled to appoint <sup>a</sup> proxy to attend and vote instead of himself / herself and such proxy need not be <sup>a</sup> member of the company. Instrument of proxy in order to be effective must be **Preceived by the company not less than 48 hours before the meeting.** 1.
- Information pursuant to Regulation 36[3) of SEBI flisting Obligation and Disclosure Requirement) Regulation,2015 with regard to Directors seeking appointment / reappointment is annexed hereto. 2.
- Pursuant to Section 101 and Section 136 of the Companies Act, 2013 read with relevant Rules made there under, the Notice along with Explanatory Statement is being sent to all the members, whose names appear in the Register of Members / List of Beneficial Owners, received from NSDL / CDSL as on close of business hours on. 27TH AUGUST, 2021. The Notice along with Explanatory Statement is being sent to Members in electronic form to the email addresses registered with their Depository Participants [in case of electronic shareholding) / the Company's Registrar and Share Transfer Agents (in case of physical shareholding). a J.
- For Members whose email IDs are not registered, physical copies of the Notice are being sent by permitted mode. The Members of the Company who have registered their email address are also entitled to receive such communication in physical form, upon request. +.

:J a

'i

i 4

l

**ANNUAL REPORT - 2020 -21...** 

e sitre ditre di parti del controlle con del controlle del controlle con del controlle del controlle del contr<br>La protegna del controlle del controlle del controlle del controlle del controlle del controlle del controlle

- The Securities and Exchange Board of India [SEBI) has mandated the submission of the Permanent Account Number [PAN) and updates of bank account details by every investor holding securities in physical or electronic mode with the Registrar and Share Transfer Agent. 5.
- 6. Pursuant to the provisions of Section 91 of the Companies Act, 2013 the Register of  $_\odot$  Members and Share Transfer Books of the Company will remain closed from,  $23^{\tt RD}$ SEPTEMBER, 2021 to 29TH SEPTE<del>MBER</del>, 2021(both days inclusive) in connection with AGM.

oravar

### PatidarBuildconbimited

As a measure of economy, Annual Report will not be distributed at the Meeting. So, 7.  $\sim$  members are requested to bring their copy of Annual Report with them to the Annual General Meeting.

- $8. \hskip 2em$  Members are requested to quote Folio number in all their correspondences.  $\hskip 10.5em$
- 9. Members are requested to inform the company immediately the changes, if any, in their address specifying full address in Block Capital Letters with Pin code of the . post office.
- $10.$ The Notice of the Annual General Meeting and Annual Report of the Company for the year ended 31st March, 2021 is uploaded on the Company's website www.patidarbuildconltd.inand may be accessed by the members.
- 11. Documents referred to in the Notice and the Explanatory Statement attached hereto are available for inspection by the shareholders at the Registered Office of the Company during business hours on any working day up to and including the date of the Annual General Meeting of the Company.

'I

19

Jan 

..-:

.<br>1960 - 1960 - 1960 Alexander, 1960 Alexander, 1960 Alexander, 1960 Alexander, 1960<br>1960 - 1960 Alexander, 1960 Alexander, 1960 Alexander 1960 Alexander 1960

- 12. The Notice of AGM, Annual Report and Attendance Slip are being sent in electronic mode to Members whose email address are registered with the Company or the Depository Participant(s), unless the Members have registered their request for the hard copy of the same. Physical copy of the Notice of AGM, Annual Report and Attendance Slip are being sent to those Members who have not registered their email address with the Company or Depository Participant(s). Members who have eceived the Notice of AGM, Annual Report and Attendance Slip in electronic mode are requested to print the Attendance Slip at the Registration Counter at the AGM.
- 13. In compliance with the provisions of Section 108 of the Companies Act, 2013 read **iii** with Rule 20 of the Companies (Management and Administration) Amendment Rules, 2015 and Regulation 44 of SEBI (Listing Obligation and Disclosure Requirement) Regulation 2015, the Company is providing E-Voting facility to all the . members whose names appear in the Register of Members / beneficial owners as on the Cut-Off Date i.e. 22ND SEPTEMBER, 2021 who may cast their vote by electronic mode on all resolutions in respect of business set forth in the notice through evoting services provided by NSBE, through their portal www.evoting.nsdl.com in

Oravar

ANNUAL REPORT - 2020 -21... ,

: .sr'f, a' fatai dh'a dh'a dh'a dh'a dh'a dh'a fatai dh'a fuil fatai flith flith fatai f

 $\tilde{z}$ 

### PertiderBuildconLimited

A TANAN ANAKAN ANAKAN ANAN ANAKAN ANAKAN ANAKAN ANAKAN ANAKAN ANAKAN ANAKAN ANAKAN ANAKAN ANAKAN ANAKAN ANANA<br>TIPA TERATA TERAT APARTERA APARTERA APARTERA APARTERA DI APARTERA ANAKAN ANAKAN ANAKAN ANAKAN APARTERA ANAKAN

this regard, members are notified that (i) the company has completed the dispatch of Notice through permitted mode to all the members of the company individually along with the explanatory statement and (ii) voting through electronic means shall commence from 09.00 A.M. on 26<sup>TH</sup> SEPTEMBER, 2021 and end at 5:00 P.M. on 28<sup>TH</sup> SEPTEMBER, 2021 Please note that e-voting is optional. In case a member has voted through e-voting facility, he/she is not allowed to vote at the Venue of Annual General Meeting.

14. The Member who transfers his / her shares after the Cut-off date i.e. 22ND SEPTEMBER, 2021 is not eligible to vote to the extent of transfer made by him/ her, on the Resolutions mentioned in the Notice.

 $\frac{1}{2} \frac{d\mu}{dt}$ 

alika<br>1975<br>1975 en en de la familie de la familie de la familie de la familie de la familie de la familie de la familie de la<br>La familie de la familie de la familie de la familie de la familie de la familie de la familie de la familie d

- Any person who acquires the Shares of the Company after dispatch of the Notice of the General Meeting and holding the Shares on the Cut-off Date i.e. 22ND SEPTEMBER. 2021 may request to the Company on registered mail ID of the company i.e. **patidarbuildconltd@rocketmail.com** to obtain the User ID & Password. 15.
- The Results of E-voting along with the Scrutinizer's Report shall be declared and placed on the company's website and on the website of CDSL https://www.evotingindia.co.in on or before 10.00 A.M. ON 01ST OCTOBER, 2021 and communicated to the BSE Limited where the shares of the Company are listed. 16.
- Members who hold shares in physical form in multiple folios in identical names or joint holding in the same order of names are requested to send the share certificates to RTA for consolidation into a single folio. In case of joint holders attending the meeting, only such joint holder who is higher in the order of names will be entitled to vote. 17.
- Since shares of the company are traded on the stock exchanges compulsorily in demat mode, members holding shares in physical mode are advised to get their  $\approx$  shares dematerialized. Effective d<sub>r</sub>April, 2019, SEBI has disallowed listed companies 18.

oray<sup>3</sup>

ANNUAL REPORT - 2020 -21...

Jts!.,ssffiar-..d}},i\*!+drli\*d& /2r,e?+ sei/ii{!-Mas\*r{!\$flM sa.#i }r}r,#\* j&!sirt6irj 4\*i,, r\*\*,i ar\* {n;ii,rJi}tar.\*i\* ilr r?Jii.iJi lrn,|r.}1r,t! r:Ir ?tI:.:jft::f::iiliinjytil::iitft:lL],:i

4

.t

1 4

"

+ i

A ri

!

4

:j

4

4

J !

### PertiderBuildconbimited

from accepting request for transfer of securities which are held in physical form. The shareholders who continue to hold shares in physical form after this date, will not be able to lodge the shares with company / its RTA for further transfer. Shareholders shall mandatorily convert them to demat form if they wish to effect any transfer. Only the requests for transmission and transposition of securities in physical form, will be accepted by the company / RTAs.

**PLACE: SURENDRANAGAR** DATE:01/09/2021

1990年19月19日,1990年19月19日,1990年19月19日,1990年19月19日,1990年19月19日,1990年19月19日,1990年19月19日,1990年19月19日,1990年19月19日,199

BY ORDER OF THE BOARD OF DIRECTORS. **FOR, PATIDAR BUILDCON LIMITED** 

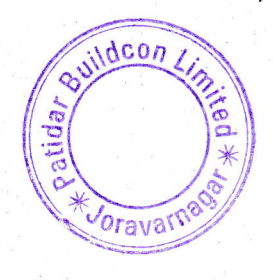

.<br>SAMARARARAN SARANGARARAN SARANG SARANG SARANG ANG SARANG SARANG SARANG SARANG SARANG SARANG SARANG SARANG SARA

Paprikartepatel

MR. RAJNIKANT PATEL **MANAGING DIRECTOR**  $(DIN: 01218436)$ 

### Pertidereuildcontimited

Information pursuant to Regulation 36(3) of SEBI (Listing Obligation and Disclosure Requirement) Regulation, 2015 with regard to Directors seeking appointment / reappointment as the forthcoming Annual General Meeting:

ふくしゅう かいしゅう かいしゅう

en e

かくしゅう かいしゅう こうしゅう こうしゅう あいしゅう かんしゅう かいしゅう かいしゅう かいしゅう かいしゅう かいしゅう

。<br>2012年1月1日,1月20日,1月20日,1月20日,1月20日,1月20日,1月20日,1月20日,1月20日,1月20日,1月20日,1月20日,1月20日,1月20日,1月20日,1月20日,1月20日,1月20日,1月20日,1月20日,1月20日,1月20日,1月20日,1月20日,1月20日,1月20日,1月20日,1月20日,1月20日,1月20日,1月<br>1月22日,1月20日,1月20日,1月20日,1月20日,1月

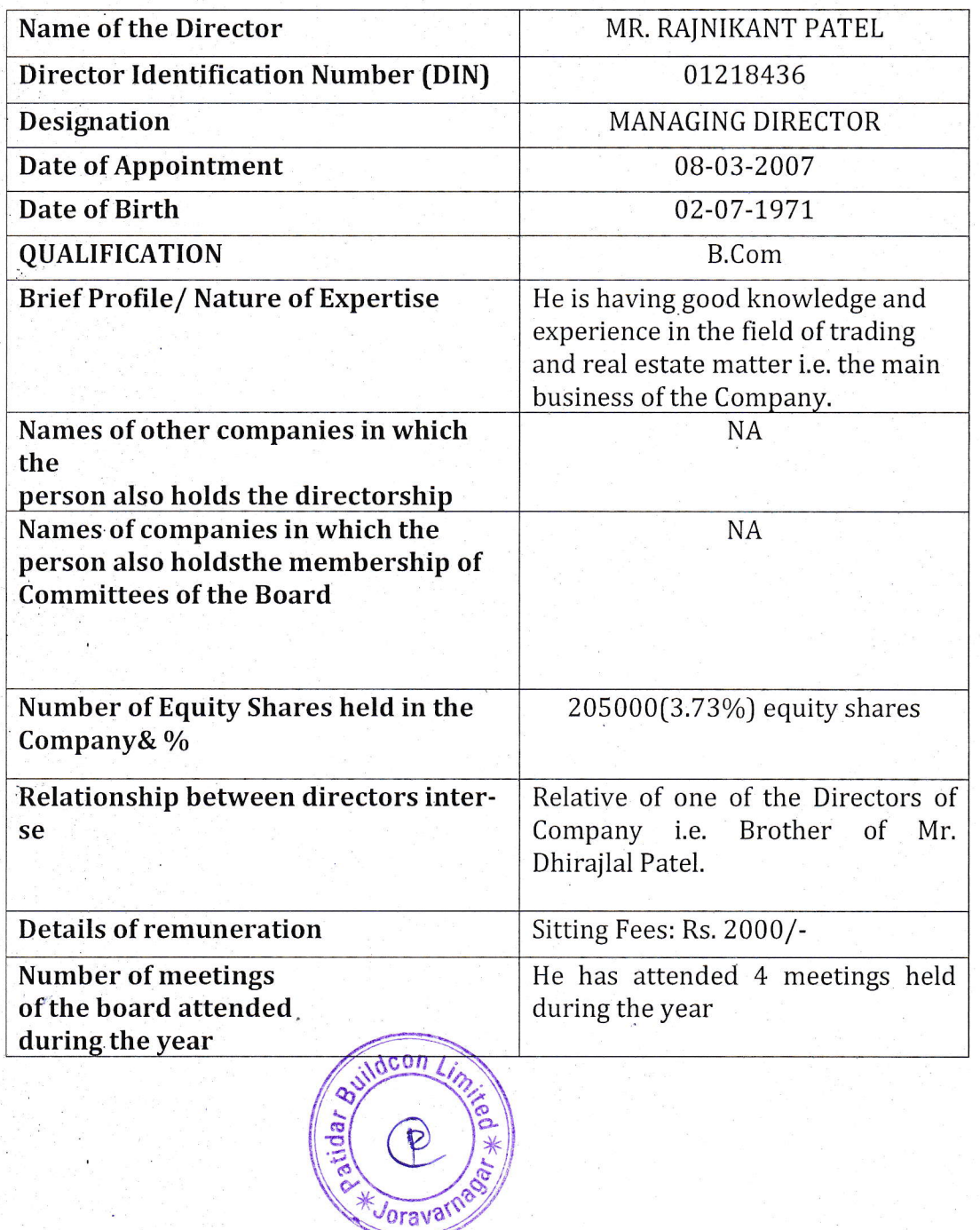

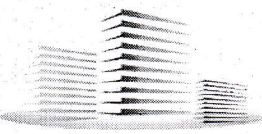

..

### Patidar Build conbinnited

THE INSTRUCTIONS FOR MEMBERS FOR REMOTE E.VOTING ARE AS UNDER:.

The remote e-voting period begins on  $26<sup>TH</sup>$  September, 2021 at 09:00 A.M. and ends on 28th September,2O2l at 05:00 P.M. The remote e-voting module shall be disabled by NSDI for voting thereafter. The Members, whose names appear in the Register of Members / Beneficial Owners as on the record date (cut-off date) i.e. 22<sup>nd</sup> September, 2021 may cast their vote electronically. The voting right of shareholders shall be in proportion to their share in the paid-up equity share capital of the Company as on the cut-off date, being 22<sup>nd</sup> September, 2021.

#### How do I vote electronically using NSDL e-Voting system?

The way to vote electronically on NSDL e-Voting system consists of "Two Steps" which are mentioned below:

#### Step 1: Access to NSDL e-Voting system

A) Login method for e-Voting for Individual shareholders holding securities in demat mode

In terms of SEBI circular dated December 9, 2020 on e-Voting facility provided by Listed Companies, Individual shareholders holding securities in demat mode are allbwed to vote through their demat account maintained with Depositories and Depository Participants. Shareholders are advised to update their mobile number and email Id in their demat accounts in order to access e-Voting,facility.

Login method for Individual shareholders holding securities in demat mode is given below:

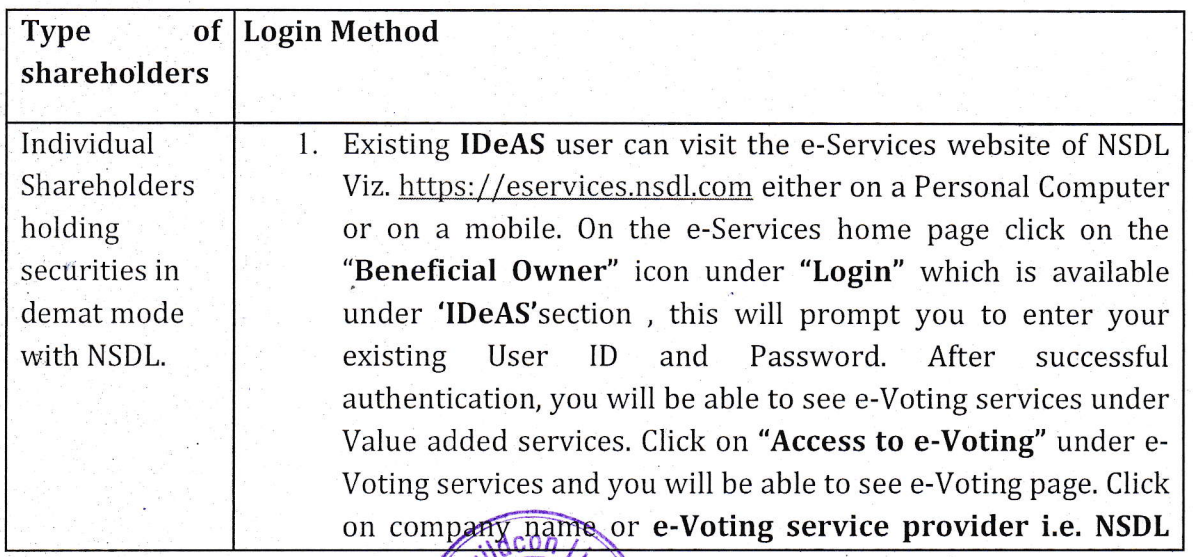

e\ lolx

 $\frac{1}{3}$ 

'orava

t

alitor alitor alitor alitor alitor altor alitor alitor alitor alitor alitor alitor alitor alitor alitor alitor<br>Le composito provincia e composito del composito del composito del composito del composito del composito del

ANNUAL REPORT - 2020 -21...

1 .,

4

1

4 :1

4

:i

.

,i

rj  $\frac{d}{2}$ ij 4

4

!

### PatidarBuildconbimited

and you will be re-directed to e-Voting website of NSDL for casting your vote during the remote e-Voting period.

- 2. If you are not registered for IDeAS e-Services, option to register is available at https://eservices.nsdl.com. Select Online click "Register for **IDeAS** Portal" or at https://eservices.nsdl.com/SecureWeb/IdeasDirectReg.jsp
- 3. Visit the e-Voting website of NSDL. Open web browser by typing the following URL: https://www.evoting.nsdl.com/ either on a Personal Computer or on a mobile. Once the home page of e-Voting system is launched, click on the icon "Login" which is available under 'Shareholder/Member' section. A new screen will open. You will have to enter your User ID (i.e. your sixteen digit demat account number hold with NSDL), Password/OTP and a Verification Code as shown on the screen. After successful authentication, you will be redirected to NSDL Depository site wherein you can see e-Voting page. Click on company name or e-Voting service provider i.e. NSDL and you will be redirected to e-Voting website of NSDL for casting your vote during the remote e-Voting period.
- 4. Shareholders/Members can also download NSDL Mobile App "NSDL Speede" facility by scanning the QR code mentioned below for seamless voting experience.

NSDL Mobile App is available on

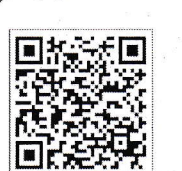

**App Store** 

Google Play

Individual 1. Existing users who have opted for Easi / Easiest, they can Shareholders login through their user id and password. Option will be made available to reach e-Voting page without any further holding authentication. The URL for users to login to Easi / Easiest are securities in https://web.cdslindia.com/myeasi/home/login demat mode <sub>or</sub> with CDSL www.cdslindia.com and click on New System Myeasi.

2. After successful login of Easi/Easiest the user will be also able

ANNUAL REPORT - 2020 -21...

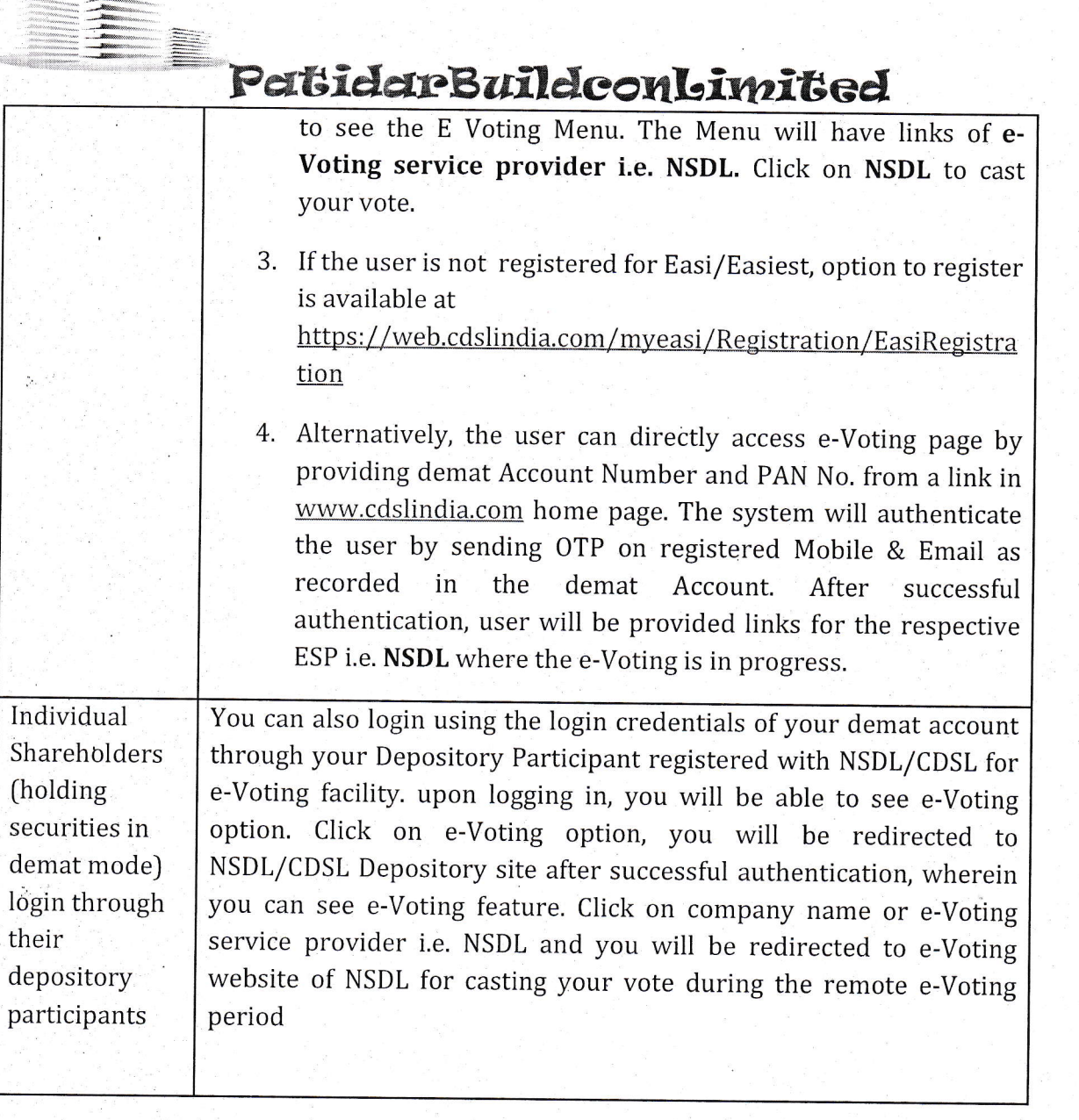

**THE CONFIDENTIAL CONFIDENTI** 

ET EL EL ET ET EL ET ET EL

1988年 1997年 1998年 1999年 1999年 1999年 1999年 1999年 1999年 1999年 1999年 1999年 1999年 1999年 1999年 1999年 1999

 $\frac{d\partial \mathcal{L}}{d\mathcal{L}}$ t an e dito.<br>Ngj

 $\mathcal{Q}$ 

W.

 $\frac{1}{2}$ 

Important note: Members who are unable to retrieve User ID/ Password are advised to use Forget User ID and Forget Password option available at abovementioned website.

the the theoder the theoder the theoder the three in the three three three three three three three three three<br>In the second the second three the second in the second three teams and second the second the second second th

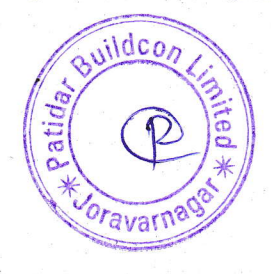

ANNUAL REPORT - 2020 -21...

4

IJ :i

d

:i

d

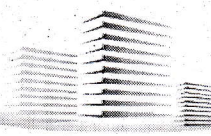

**A** 

《 化二苯基甲酰苯酰胺 化二苯二酸 化二苯胺 化二苯基 化二苯基苯胺 化二苯胺 化二苯胺 化二苯胺 医心理 医心理 医心理 医心理 医心理 医心理 医心理 医心理的

## PertiderBuildconLimited

Helpdesk for Individual Shareholders holding securities in demat mode for any technical issues related to login through Depository i.e. NSDL and CDSL.

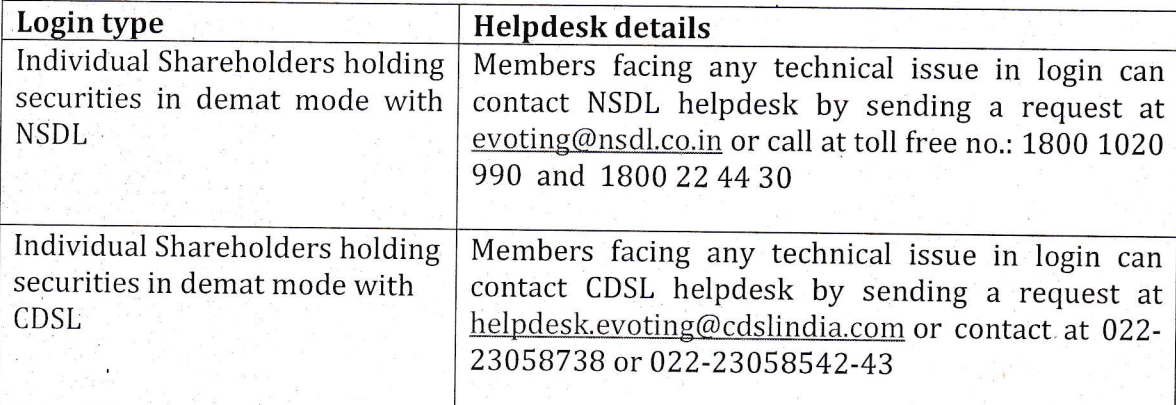

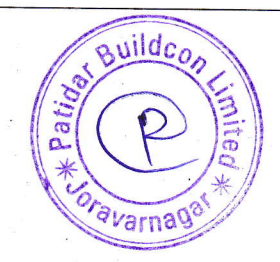

### PatidarBuildconLimited

B) Login Method for e-Voting shareholders other than Individual shareholders holding securities in demat mode and shareholders holding securities in physical mode.

ல் லூல் விளி நிறி நிறியிடுக்கும். மின் மின் கால் வின் கிருத்து விளி என்று பின் கிளி சின் திருத்து மின் மின் நிறியிருந்து வின் திருத்து

#### How to Log-in to NSDL e-Voting website?

ふくしゅう かんこう かいこうしょう かんしゅう かんこうかい かんこうかい かんこうかい かいこうしょう かんこうしょう かんじゅう

(6) - 1997年 - 1999年 - 1999年 - 1999年 - 1999年 - 1999年 - 1999年 - 1999年 - 1999年 - 1999年 - 1999年 - 1999年 - 1999年 - 1999年 - 1999年 - 1999年 - 1999年 - 1999年 - 1999年 - 1999年 - 1999年 - 1999年 - 1999年 - 1999年 - 1999年 - 1999年 - 1999年

- 1. Visit the e-Voting website of NSDL. Open web browser by typing the following URL: https://www.evoting.nsdl.com/ either on a Personal Computer or on a mobile.
- 2. Once the home page of e-Voting system is launched, click on the icon "Login" which is available under 'Shareholder/Member' section.
- 3. A new screen will open. You will have to enter your User ID, your Password/OTP and a Verification Code as shown on the screen. Alternatively, if you are registered for NSDL eservices i.e. IDEAS, you can log-in at https://eservices.nsdl.com/ with your existing IDEAS login. Once you log-in to NSDL eservices after using your log-in credentials, click on e-Voting and you can proceed to Step 2 i.e. Cast your vote electronically.
- 4. Your User ID details are given below :

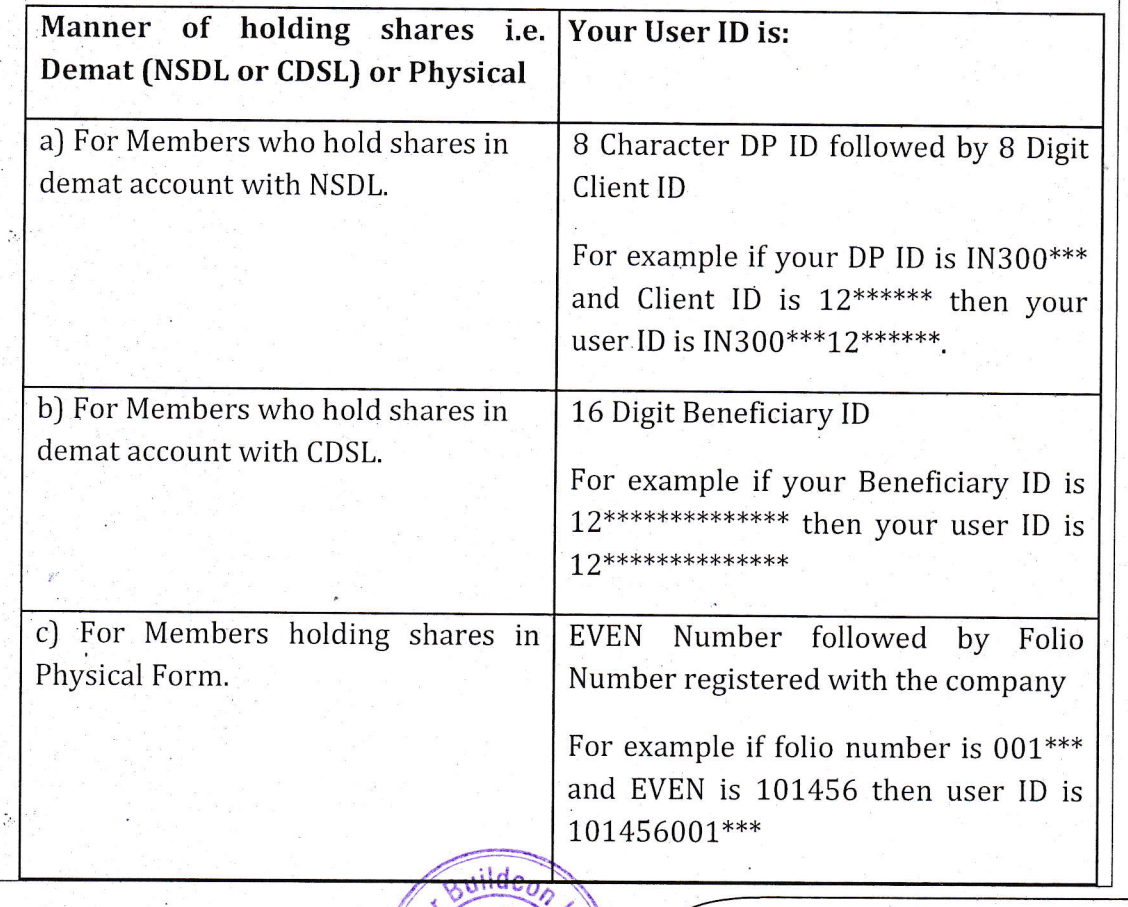

 $\frac{9ij}{9}$ 

oravarna

ANNUAL REPORT - 2020 -21...

4

! :' ii

4

n I

a li :1

t ,' :i ? 4 4

### Patidar Build con Limited

5. Password details for shareholders other than Individual shareholders are given below:

- a) If you are already registered for e-Voting, then you can user your existing password to login and cast your vote.
- bl If you are using NSDL e-Voting system for the first time, you will need to retrieve the 'initial password' which was communicated to you. Once you retrieve your 'initial password', you need to enter the 'initial password' and the system will force you to change your password.
- c) How to retrieve your 'initial password'?

《医学学家 化化合金 化二硫酸盐酸盐 经分配的 医心脏的 医心脉的 医血管的 医血管的 医血管性 医假性感觉的 医心脏 医心脏 医心理 医心理学 医心理学

- $(i)$  If your email ID is registered in your demat account or with the company, your 'initial password' is communicated to you on your email ID. Trace the email sent to you from NSDL from your mailbox. Open the email and open the attachment i.e. a .pdf file. Open the .pdf file. The password to open the .pdf file is your 8 digit client ID for NSDL account, last B digits of client ID for CDSL account or folio number for shares held in physical form. The .pdf file contains your 'User ID' and your'initial password'.
- [ii) If your email ID is not registered, please follow steps mentioned below in process for those shareholders whose email ids are not registered.
- 6. If you are unable to retrieve or have not received the "Initial password" or have forgotten your password:
	- a) Click on "Forgot User Details/Password?"[f you are holding shares in your demat account with NSDL or CDSL) option available on www.evoting.nsdl.com.
	- b) Physical User Reset Password?" (If you are holding shares in physical mode) option available on www.evoting.nsdl.com.
	- c) If you are still unable to get the password by aforesaid two options, you can send a request at evoting@nsdl.co.in mentioning your demat account number/folio number, your PAN, your name and your registered address etc.
	- d) Members can also use the OTP [One Time Password) based login for casting the votes on the e-Voting system of NSDL.
- 7. After entering your password, tick on Agree to "Terms and Conditions" by selecting on the check box.
- 8. Now, you will have to click on "Login" button

THE THE RESIDENCE OF THE RELATIONS OF THE RELATIONS OF THE RELATIONS OF THE RELATIONS OF THE RELATIONS OF THE <br>THE RELATIONS OF THE RELATIONS OF THE RELATIONS OF THE RELATIONS OF THE RELATIONS OF THE RELATIONS OF THE RELA

9. After you click on the "Login" button, Home page of e-Voting will open.

 $\alpha$ <sub>*Varnad<sup>2</sup></sub>*</sub>

#### Step 2: Cast your vote electronically on NSDL e-Voting system.

ANNUAL REPORT - 2020 -21...

ta dita di ta di tana di tanàna dia mana dia mana amin'ny faritr'i Nord-Amerika. Ny faritr'i Nord-Amerika amin

j

t j

ä

l

!

4

!<br>! 4

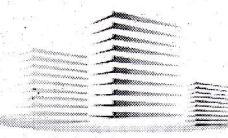

in.

ATACHA TARAHA ATAS ATAS ATAS

《14.19》 《14.19》 《14.19》 《14.19》 《14.19》 《14.19》 《14.19》 《14.19》 《14.19》 《14.19》 《14.19》 《14.19》 《14.

### PettiderBuildconLimited

#### How to cast your vote electronically on NSDL e-Voting system?

1. After successful login at Step 1, you will be able to see all the companies "EVEN" in which you are holding shares and whose voting cycle

- 2. Select "EVEN" of company for which you wish to cast your vote during the remote e-Voting period Now you are ready for e-Voting as the Voting page opens.
- 3. Cast your vote by selecting appropriate options i.e. assent or dissent, verify/modify the number of shares for which you wish to cast your vote and click on "Submit" and also "Confirm" when prompted.
- 4: Upon confirmation, the message "Vote cast successfully" will be displayed.
- 5. You can also take the printout of the votes cast by you by clicking on the print option on the confirmation page.
- 6. Once you confirm your vote on the resolution, you will not be allowed to modify your vote.

#### General Guidelines for shareholders

- 1. Institutional shareholders (i.e. other than individuals, HUF, NRI etc.) are required to send scanned copy [PDF/IPG Format) of the relevant Board Resolution/ Authority letter etc. with attested specimen signature of the duly authorized signatory(ies) who are authorized to vote, to the Scrutinizer by e-mail to csanishshah@gmail.com with a copy marked to  $evoting@nsdl.co.in.$
- 2.: It is strongly recommended not to share your password with any other person and take utmost care to keep your password confidential. Login to the e-voting website will be disabled upon five unsuccessful attempts to key in the correct password. In such an event, you will need to go through the "Forgot User Details/Password?" or "Physical User Reset Password?" option available on www.evoting.nsdl.com to reset the password.
- 3. In case of any queries, you may refer the Frequently Asked Questions (FAQs) for Shareholders and e-voting user manual for Shareholders available at the download section of www.evoting.nsdl.com or call on toll free no.: 1800 1020 990 and 1800 22 44 30 or send a request to MR NIPUL, SHAH at evoting@nsdl.co.in

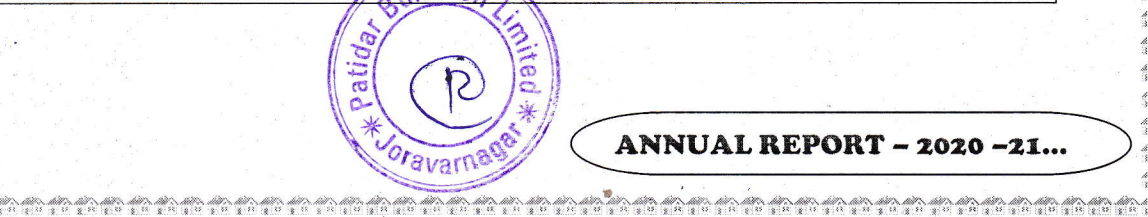

### PettiderBuildconLimited

Process for those shareholders whose email ids are not registered with the depositories/ company for procuring user id and password and registration of e mail ids for e-voting for the resolutions set out in this notice:

- T. In case shares are held in physical mode please provide Folio No., Name of shareholder, scanned copy of the share certificate (front and back), PAN (self attested scanned copy of PAN card), AADHAR (self attested scanned copy of Aadhar Card) by email to patidarbuildconltd@rocketmail.com.
- 2. In case shares are held in demat mode, please provide DPID-CLID [16 digit DPID + CLID'or 16 digit beneficiary IDJ, Name, client master or copy of Consolidated Account statement, PAN (self attested scanned copy of PAN card), AADHAR (self attested scanned copy of Aadhar Card) to [patidarbuildconltd@rocketmail.comJ. If you are an Individual shareholders holding securities in demat mode, you are requested to refer to the login method explained at step  $1 (A)$  i.e. Login method for e-Voting for Individual shareholders holding securities in demat mode.
- 3. Alternatively shareholder/members may send a request to evoting@nsdl.co.in for procuring user id and password for e-voting by providing above mentioned documents.
- 4. Ih terms of SEBI circular dated December g,2020 on e-Voting facility provided by Listed Companies, Individual shareholders holding securities in demat mode are allowed to vote through their demat account maintained with Depositories and Depository Participants. Shareholders are required to update their mobile number and email ID correctly in their demat account in order to access e-Voting facility.

Oravarn

election in the form that the the the form in the form of the form that the form the form the form the form th

'.,:.

 $\frac{d\mathcal{U}^{(0)}_{\text{max}}}{dt}$ 

かんこうしょう あんしゅう あんしゅう ふくしゅう あんしゅう

ふくしゅう かいこうしょう かいしゅう かんこう かんこう かんこう かんしゅう かんこう かんしゅう かいかん かんしゅう かいしゅう あいしゅう あいしゅう かんしゅう かんしゅう

er de la companya de la companya de la companya de la companya de la companya de la companya de la companya de

I'

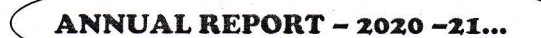

+

]

4 I

4

i

.4

i

:i

ti